2024年3月更新

# **文部科学省CBTシステム(MEXCBT:メクビット)の 利用申込について**

# **文部科学省 総合教育政策局 教育DX推進室**

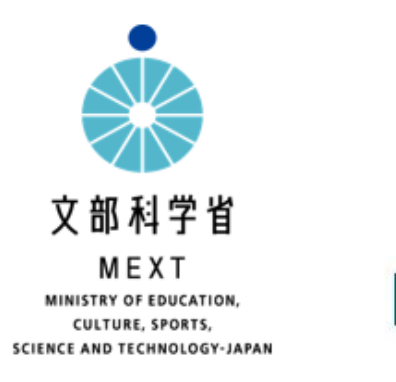

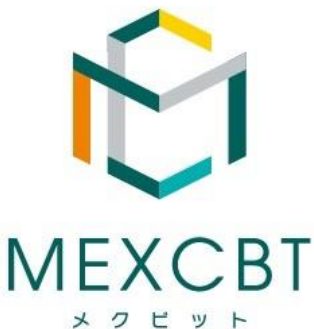

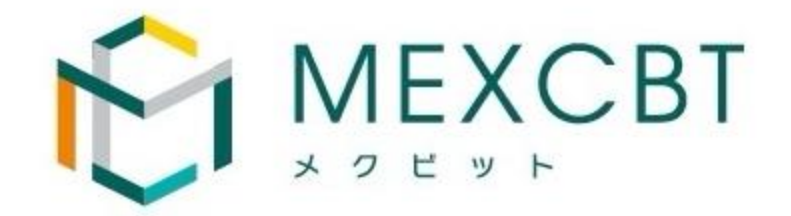

- MEXCBT利用申込の流れ
	- ① 新規申し込みの場合
		- ①-1:設置者による設置者情報登録
		- ①-2:設置者による利用学校申込
		- ①-3:学校担当者による学校情報の登録(修正)
	- ② 登録情報の追加・修正を行う場合
- MEXCBT利用時の留意事項
- 補足資料

### **MEXCBT利用申込の流れ**

✓ 新規申込時のユーザー名とパスワード(右の画面)は【令和6年3月27日付事務連絡「文部科学省CBTシステム (MEXCBT:メクビット)」の活用募集について(依頼)】を参照してください(右下の画面の①をクリックした際に要入力)。 ✓ 必ず利用申込ページに掲載の<留意事項および申込の流れ>をよくお読みいただいたうえでお申し込みください。 **MEXCBTに関する設置管理者や学校情報の登録は、運用支援サイトで行います。**

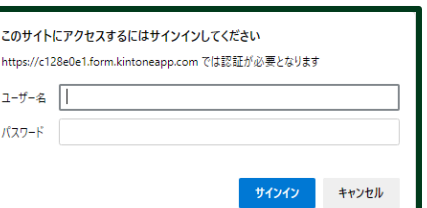

 $\overline{\phantom{a}}$ 

利用学校

登録

設置者名 ☆

文部科学省

他のページを一覧から探す ◎

設置者情報

新規登録

**設置者コード :** 

**B** 

Tovokumo kintoneApp

利用学校登録

登録情報確認修正

e

A

 $\boldsymbol{\Theta}$ 

4

登録情報

確認修正

設置者メールアドレス ≑

amext.go.ir

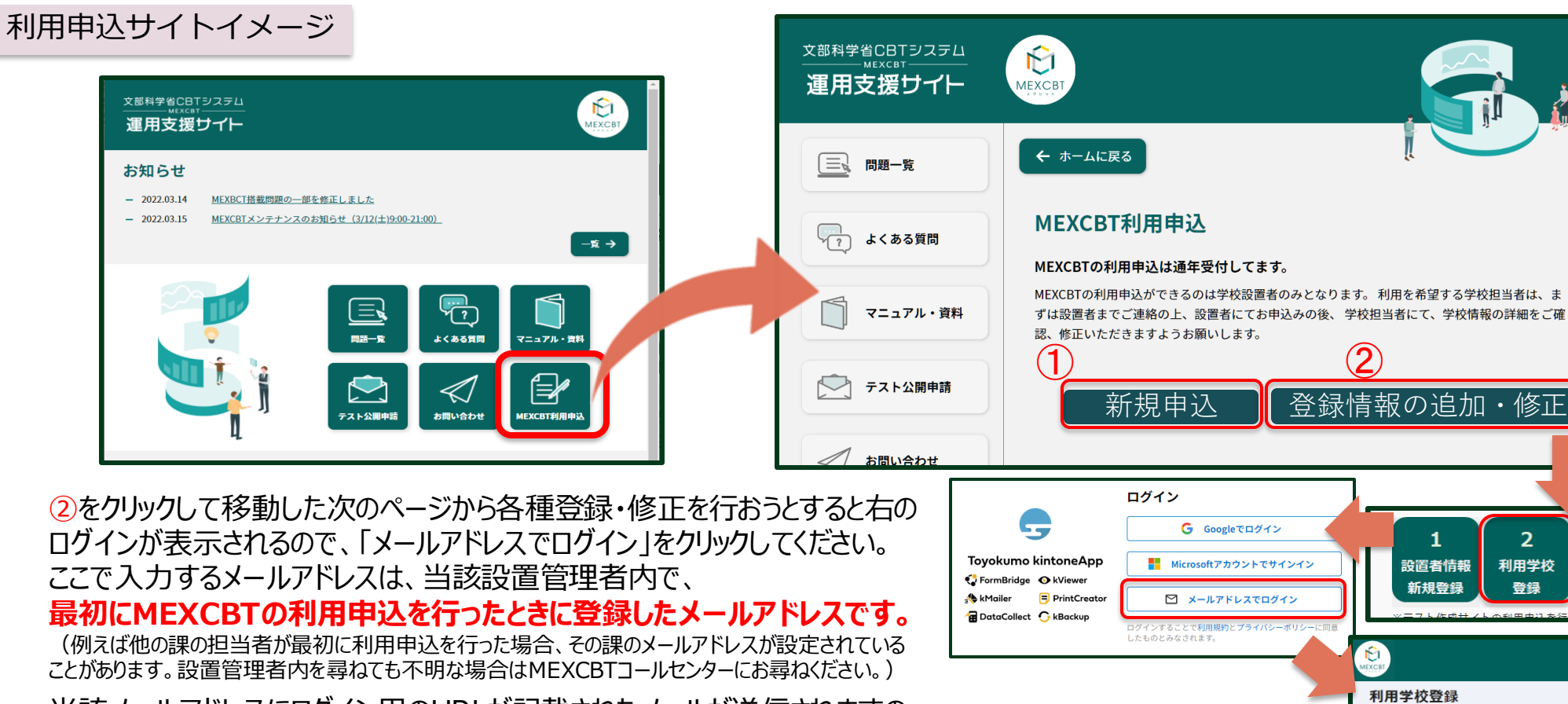

当該メールアドレスにログイン用のURLが記載されたメールが送信されますの で、そのURLからログインできます。

**(運用支援サイトURL・二次元コード) [https://support2.mexcbt.mext.go.jp](https://support2.mexcbt.mext.go.jp/)**

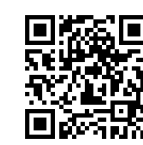

【参考】 各種登録・修正ページの下にある「他の ページを一覧から探す」をクリックすると、 「登録情報確認修正」メニューがあり、 ここから管内の学校の入力状況の確認や 修正ができます。

### **①新規申込の場合:MEXCBT利用申込の流れ**

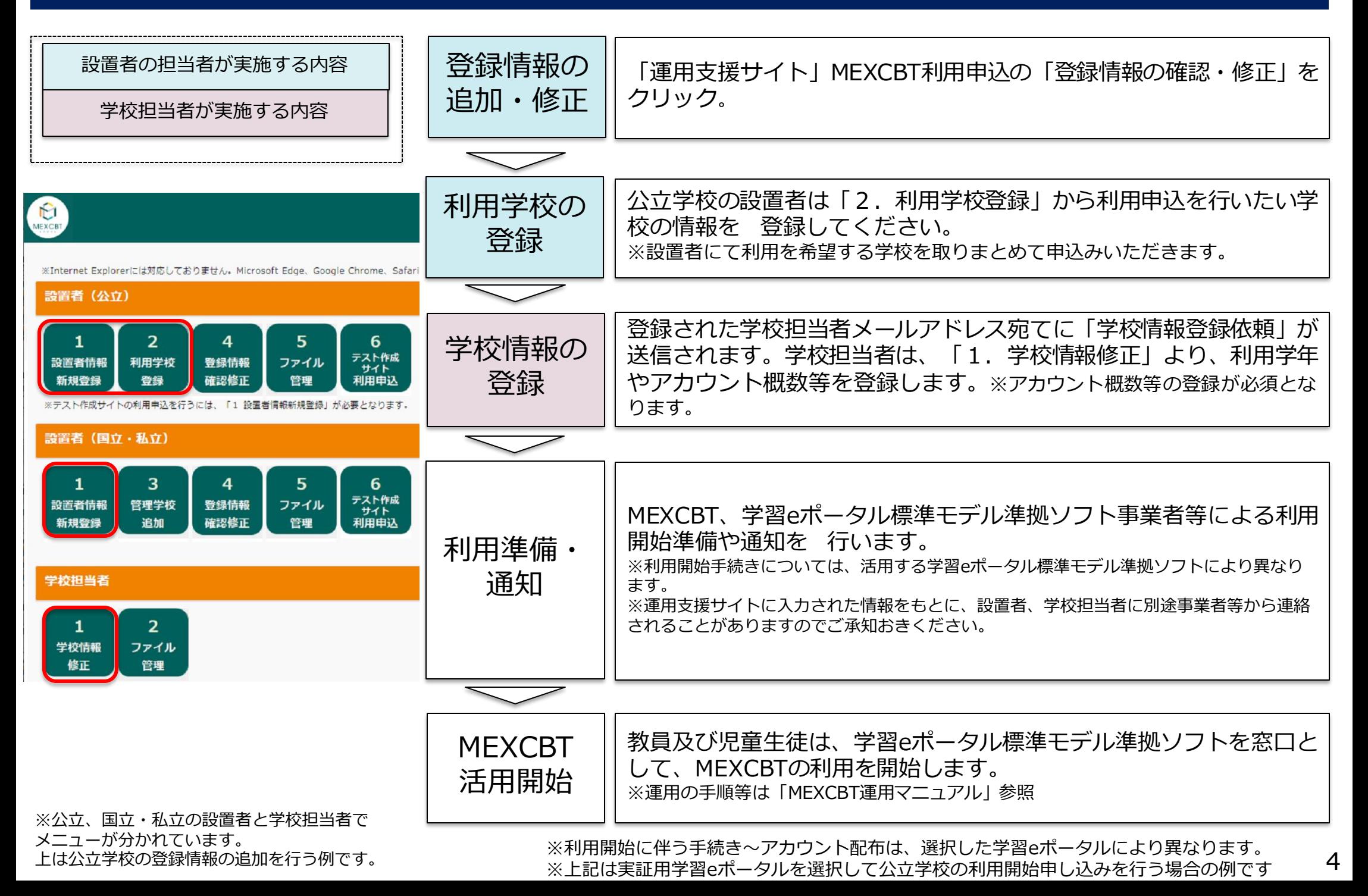

- 運用支援サイトの「新規申込」をクリックまたは利用申込メニューの「1.設置者情報新規登録」をクリックすると、以下の画面が表示されます。
- 事務連絡に記載のユーザ名とパスワードを入力し、設置者情報を登録してください。

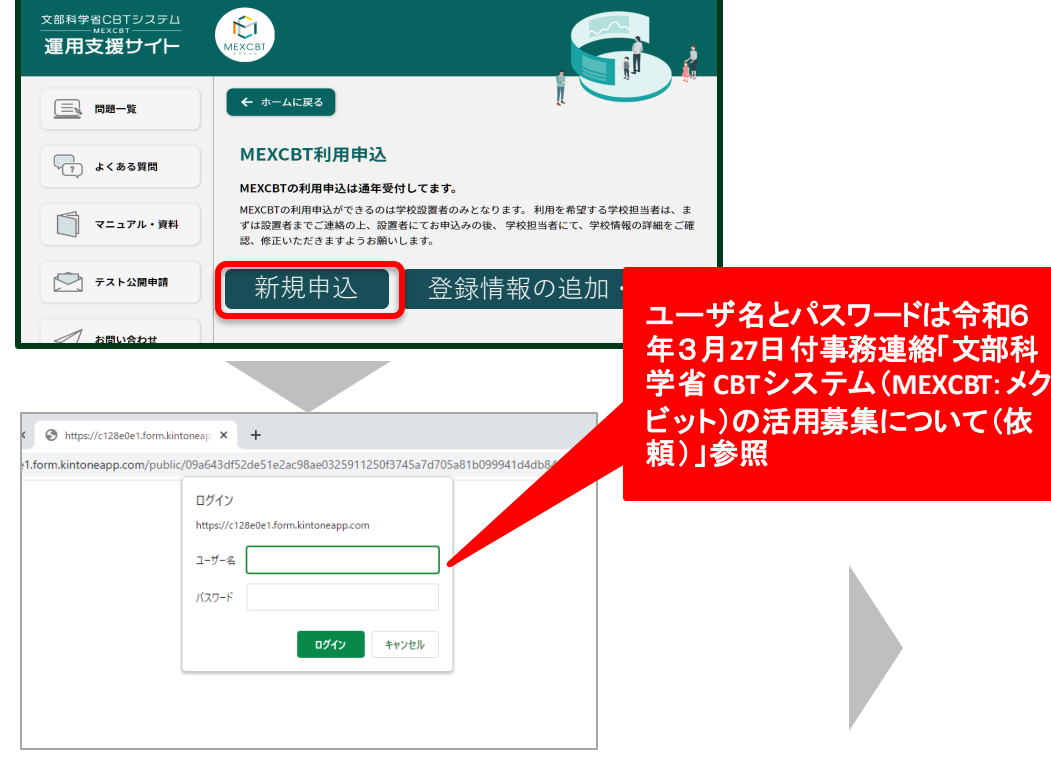

#### **入力時の留意事項**

- ✓ 「MEXCBT利用時の留意事項」をよくご確認の上、お申し込みください。
- ✓ 「設置者メールアドレス」に入力されたメールアドレスが、今後、利用申 込ページの各メニューにログイン認証する際に利用するアドレスとなりま すので、間違えないように入力をしてください。
- ✓ 「副担当者メールアドレス」の入力は任意です。副担当者メールアドレス ではログイン認証はできません。(今後、お知らせ等を送付する際の宛先 には含まれます)
- ✓ 登録後、受付メールが届きますので、ご確認の上、利用学校登録へお進み ください。 5.5 mm のかい しんしん しゅうしょく しゅうしゅう しゅうしゅう しゅうしゅう しゅうしゅう しゅうしゅう しゅうしゅう ちょくじゅう しゅうしゅう

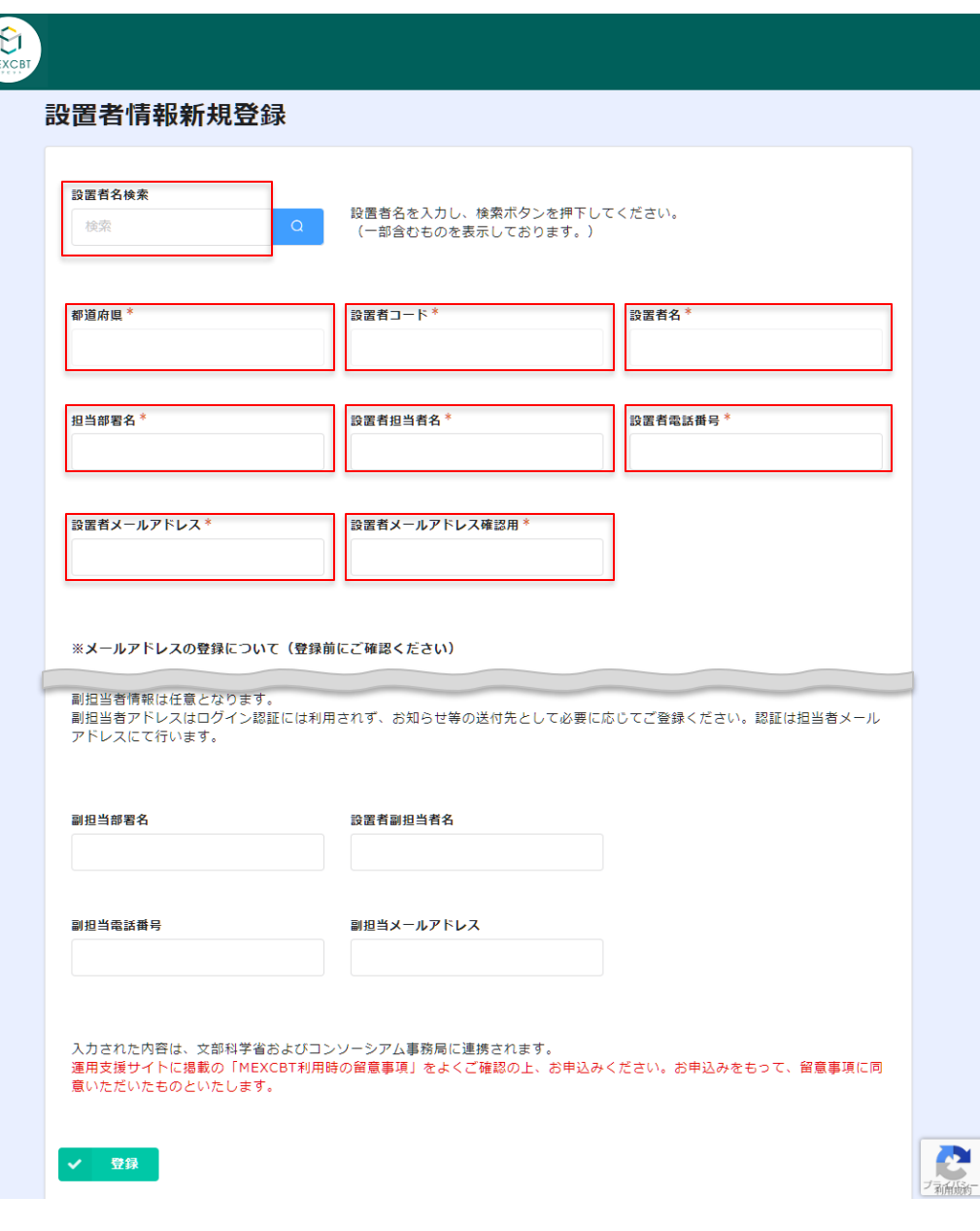

### **①新規申し込みの場合: 2.利用学校登録**

- ①-1で登録した設置者の担当者メールアドレス宛に、受付連絡が自動送信されます。
- 運用支援サイトの「登録情報の追加・修正」をクリックし、設置者用利用申込メニュー画面から、「2利用学校登録」(公立用)、「3管理学校追加」(国 立私立用)のメニューにお進みください。各メニューから、MEXCBTの接続に利用する学習eポータル、学校をご登録ください。
- 各メニューを初めて利用する際は、メールアドレスでの認証が必要になりますので、本資料の「※各メニューのログイン認証について」をご参照ください。

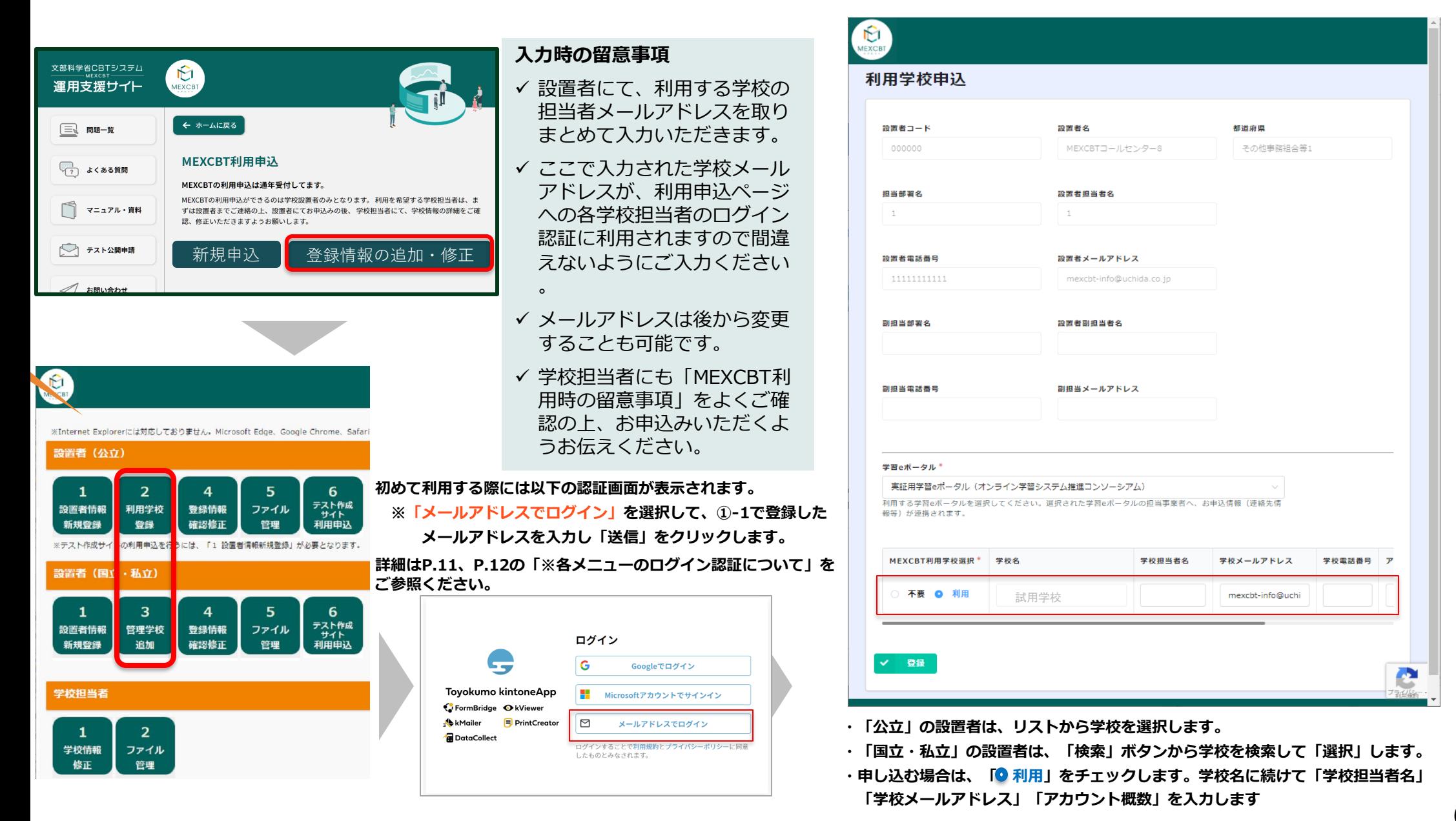

### **①新規申し込みの場合: 3.学校情報修正**

各学校の担当者 が実施

- ①-2で登録した学校担当者メールアドレス宛に、学校情報の登録依頼メールが送信されます。
- 学校担当者宛にメールが送信されるまで最大1日程度かかることがあります。メールが届くまでお待ちください。1日経っても届かない場合は、登録メール アドレスを設置者にご確認いただき、必要に応じて外部メールが受信できるアドレスへの変更を依頼してください。
- 運用支援サイトの「登録情報の追加・修正」をクリックし、学校担当者用メニュー画面から、「1学校情報修正」にお進みください。
- 各メニューを初めて利用する際は、メールアドレスでの認証が必要になりますので、本資料の「※各メニューのログイン認証について」をご参照ください。
- 実証用学習eポータルをご利用の場合は、学校担当者様による上記情報の登録後に、コンソーシアム事務局にてアカウント発行を行いますので、必ずご登録 をお願いいたします。ご登録後、アカウント発行まで2週間から3週間程度必要となりますので、ご了承ください。

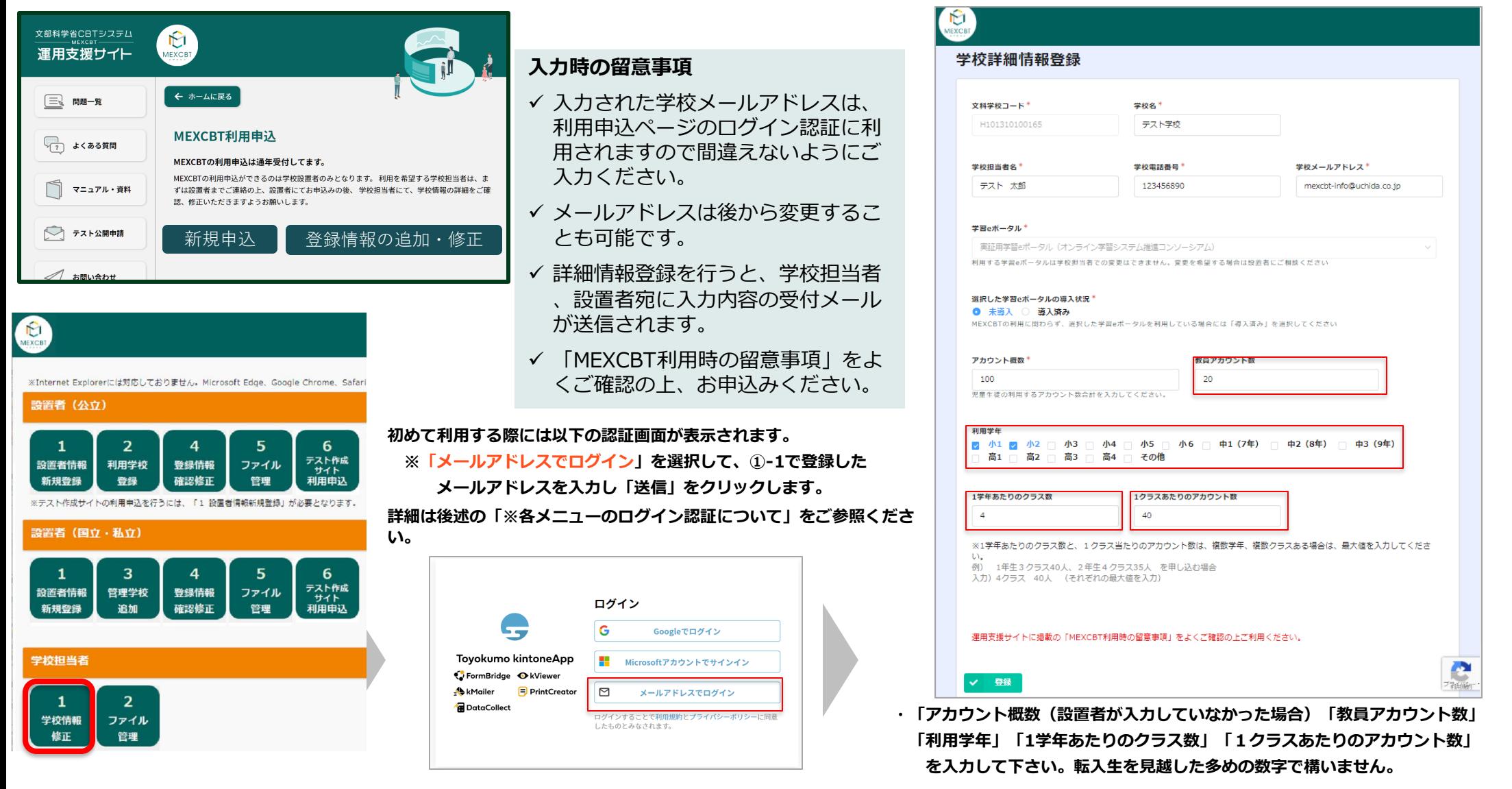

### **②登録情報の追加・修正を行う場合:MEXCBT利用申込の流れ**

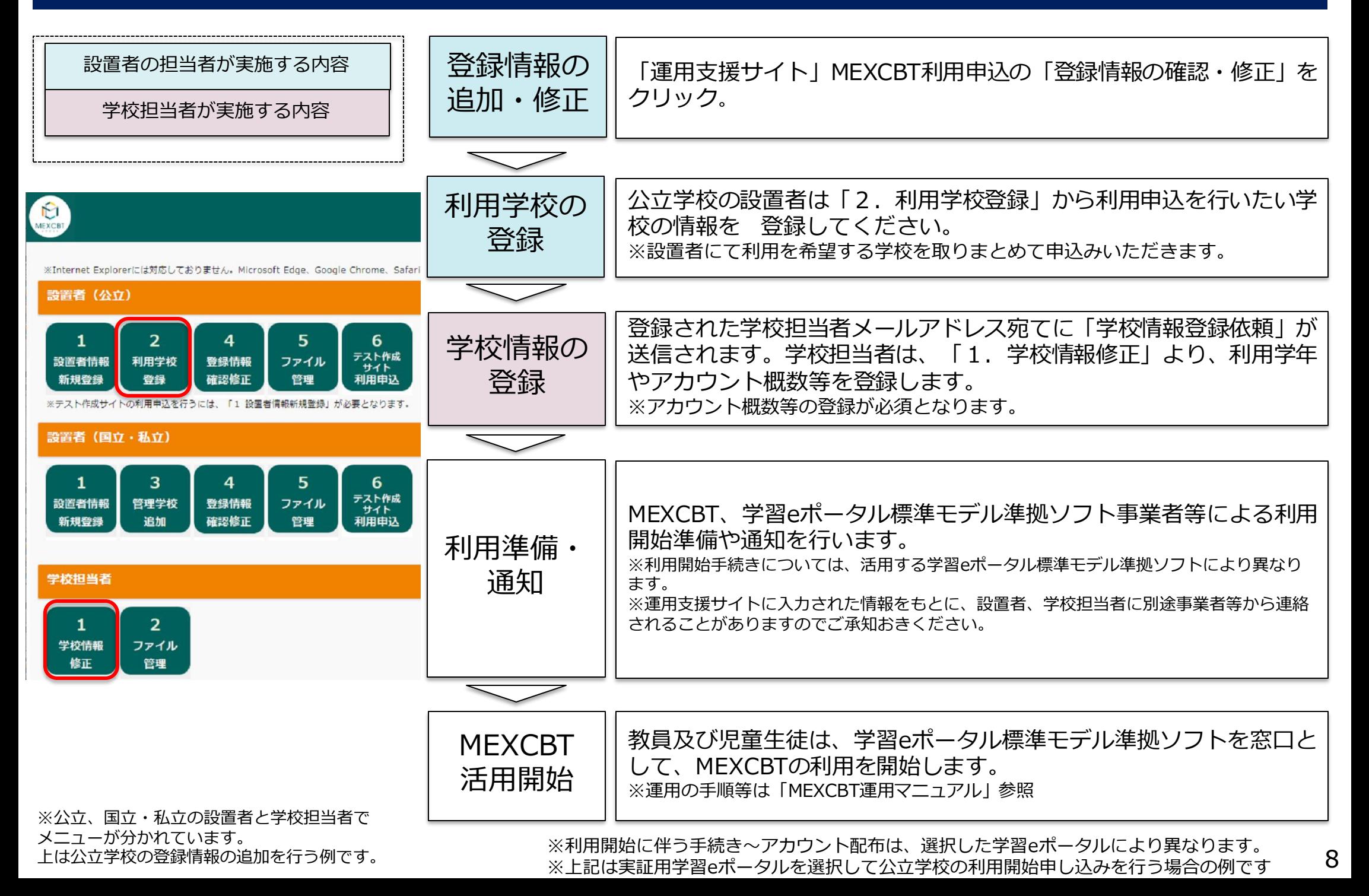

### **②登録情報の追加・修正を行う場合:想定されるケース**

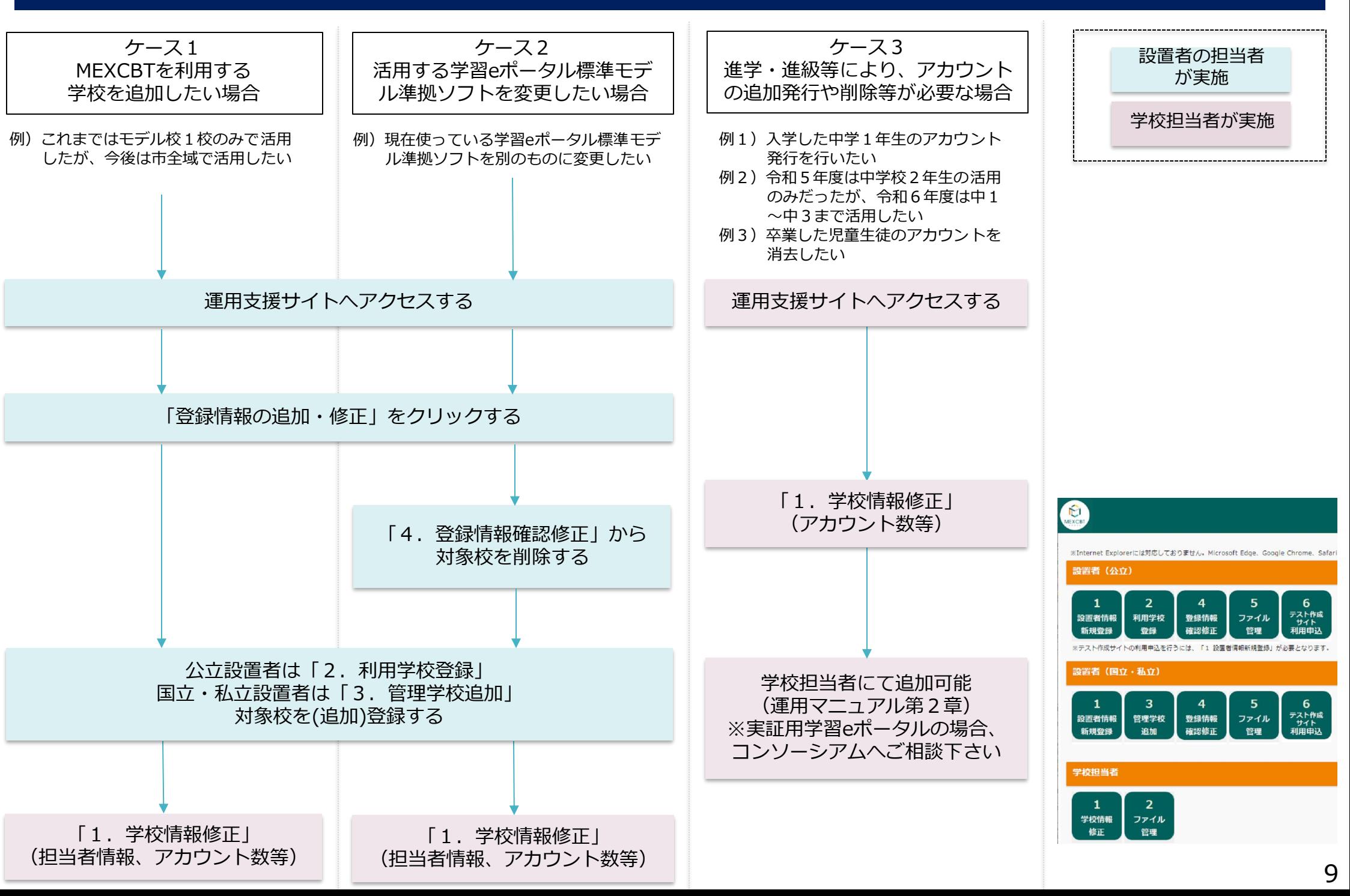

# **※各ページへのログイン認証について**

メールアドレスを登録後、初めて各メニューにアクセスした際に、以下のようなメッセージが表示されます。 「メールアドレスでログイン」を選択し、登録したメールアドレスを入力してログイン認証を実施してください。

 $\bigoplus_{M \in X \subset \mathbb{R}^+}$ 

背

設置者コード ≑

141305

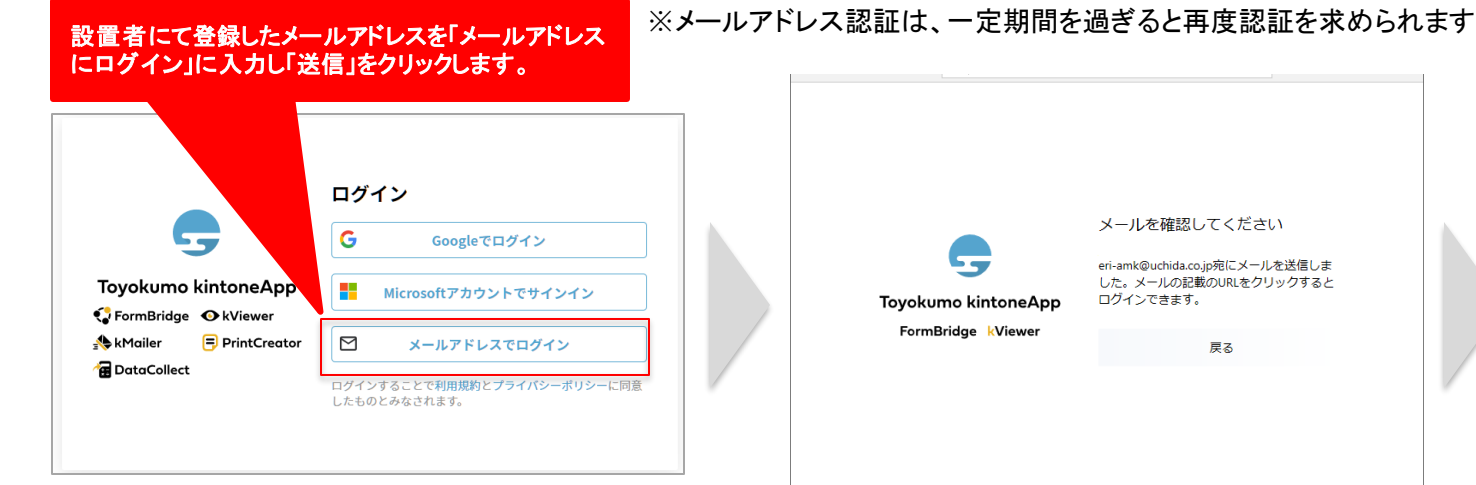

登録したメールアドレスを入力し 、「送信」をクリック

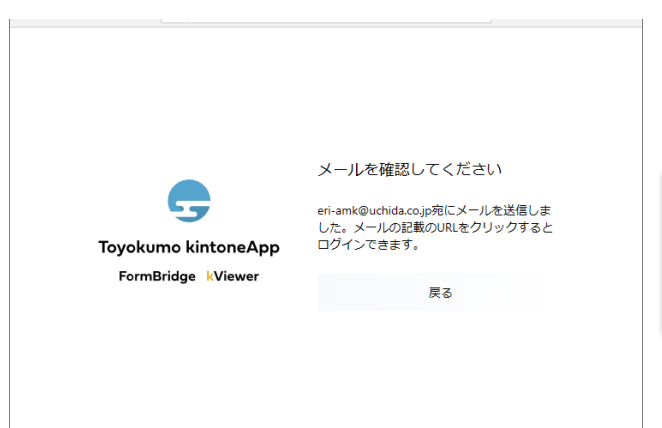

入力したアドレス宛に、メールが 送信されます

設置者名 é

川崎市教育委員会

設置者メールアドレス ≑

eri-amk@uchida.co.jp

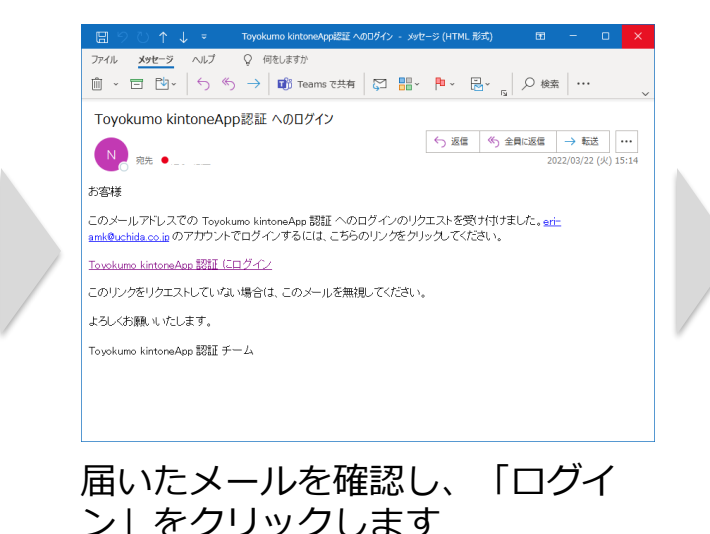

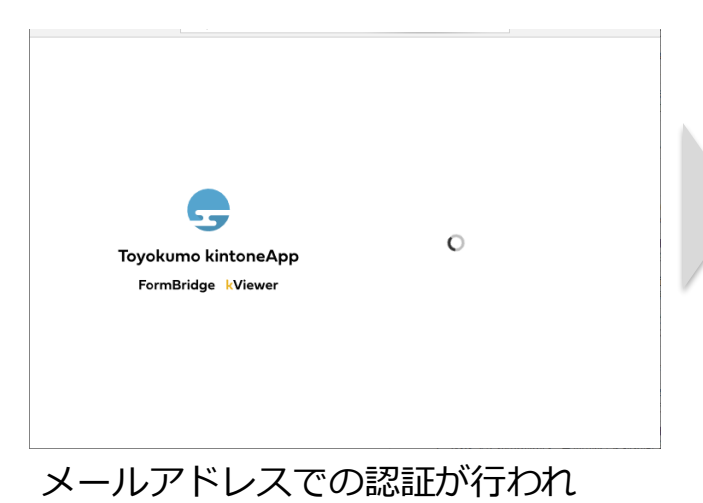

、画面が遷移します

次回からは、自動でログイン可能となり ます (学校で行う「学校情報修正| も同 じ手順でログインします。)

kViewer Ver. 5.7.9 © トヨクモ株式会社

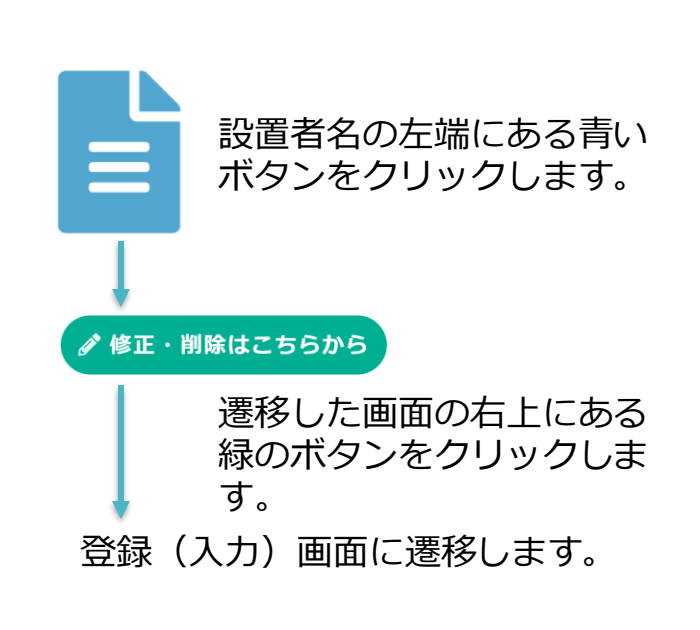

# **※各ページへのログイン認証について(エラーとなった場合)**

- ●ご利用頂けるブラウザは、MicrosoftEdge、GoogleChrome、AppleSafariです。Internetexplorer(IE)は、ご利用頂けません。その他のブラウザも利用頂けない、 もしくは一部機能がご利用できない場合があります。
- ●同じブラウザで操作操作を進めて下さい。認証の際、メールアドレスを「送信」したブラウザと「Toyokumo kintoneApp」から届いたメールに添付されたURLを開く ブラウザは、同じものをご使用下さい。他のブラウザで起動した場合認証されません。

「既定のブラウザ」が他のブラウザに設定されている場合、URLを全てコピーして「送信」を行ったブラウザのURLウィンドウに貼り付けて実行して下さい。 「Toyokumo kintoneApp にログイン」の様にURLが青文字で表示されている場合は、カーソルを合わせて右クリックメニューから「リンクのコピー」や 「ハイパーリンクのコピー」を利用してURLをコピーします。

- ●メール無害化システム等の影響により正しいURLが受信できない場合は、設置者システムご担当者にご相談下さい。
- ●メールアドレスでのログイン認証には、少し時間がかかることがあります。学校担当者のメールアドレスは、設置者にて利用学校登録後(または学校担当者 にてメールアドレス変更後)、反映まで最大1日程度かかることがあります。時間をおいて再度お試しください。

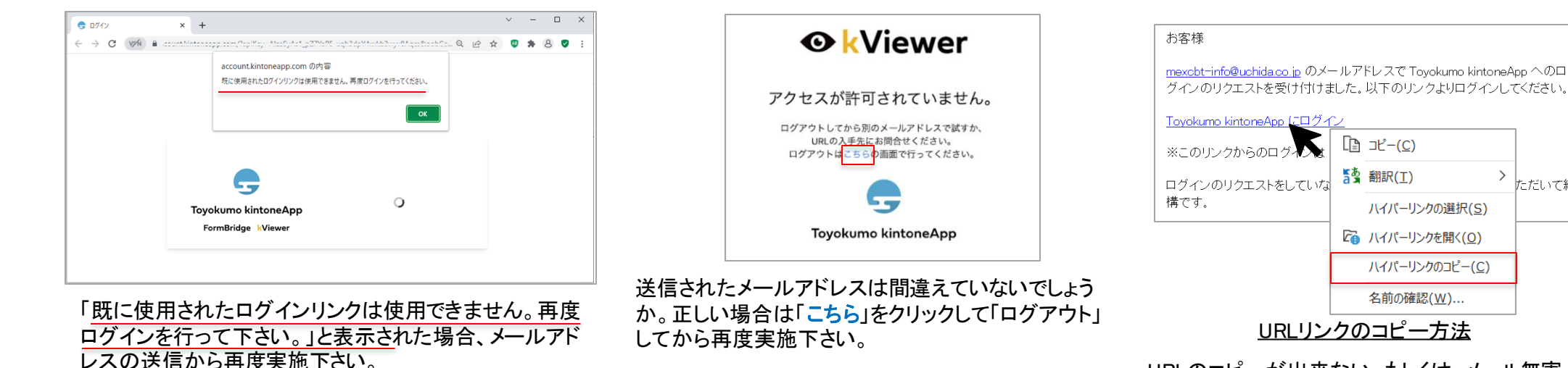

URLのコピーが出来ない。もしくは、メール無害 化システム(ヤキュリティシステム)の関係で URLが正しく表示されない場合は、設置者シス テム担当者にご相談下さい。

• その他の理由により接続が出来ない場合、 エラーメッセージを確認する為、画面のハー ドコピーをお願いする場合があります。

キャンヤル OK 「送信」したブラウザとURLから開いたブラウザは同じも

account.kintoneapp.com の内容 ログインするためのemailを入力してください。

のをご利用でしょうか。メールアドレスを入力して「OK」 をクリックして下さい。

#### **Error encountered**

This operation is not supported in the environment this application is running on. "location.protocol" must be http, https or chrome-extension and web storage must be enabled.

メールセキュリティソフトなどの影響でURLが自動変換 されている可能性があります。対応については、設置 者システム担当者にご確認下さい。

ただいて結

### MEXCBT新規利用申込時の学習eポータル標準モデル準拠ソフトウェアのアカウント発行手続きイメージ

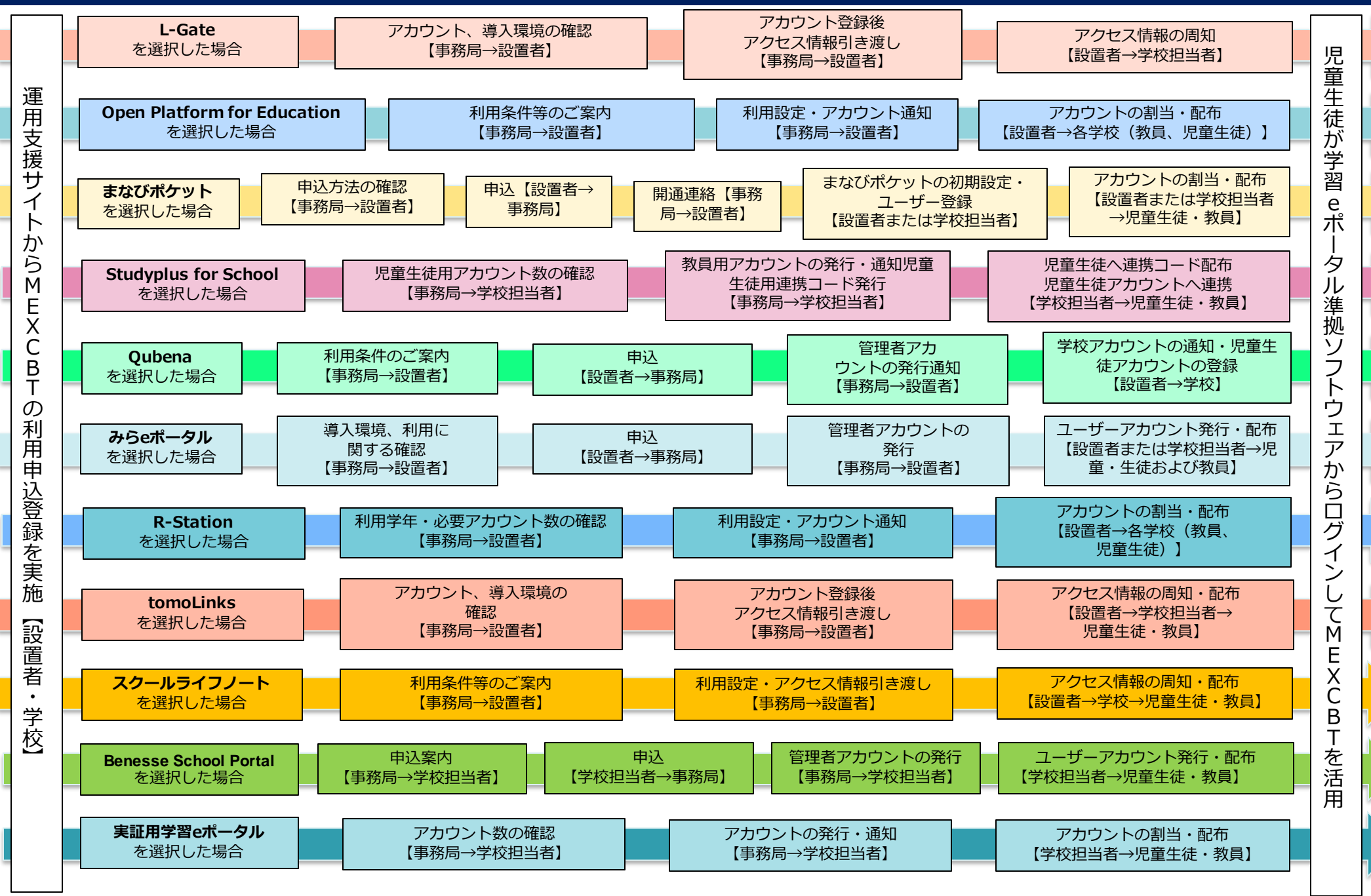

※学習eポータル標準モデル準拠ソフトウェアは今後さらに増えていくことが見込まれます。現在、**Open Platform for Education**は、新規申込を受け付けていません。

※事務局は次の通りです。L-Gate:株式会社内田洋行 OPE:日本電気株式会社 Studyplus for School:スタディプラス株式会社まなびポケット:NTTコミュニケーションズ株式会社Qubena:株式会社COMPASS みらeポータル:株式会社ネットラーニング R-Station:株式会社両備システムズtomoLinks:コニカミノルタ株式会社スクールライフノート:株式会社EDUCOM Benesse School Portal 株式会社ベネッセコーポレーション 実証用学習eポータル:文部科学省委託事業者(オンライン学習システム推進コンソーシアム)

### 【補足】MEXCBT新規利用申込時の学習eポータル標準モデル準拠ソフトウェアのアカウント発行手続きイメージ (既に学習eポータル標準モデル準拠ソフトウェアは利用している場合)

MEXCBTの申込はしていないものの、既に学習eポータル標準モデル準拠ソフトウェアを利用している場合は、新たなアカウント登録 等が不要となり、MEXCBT利用開始までの手続きが簡略化される場合がある。

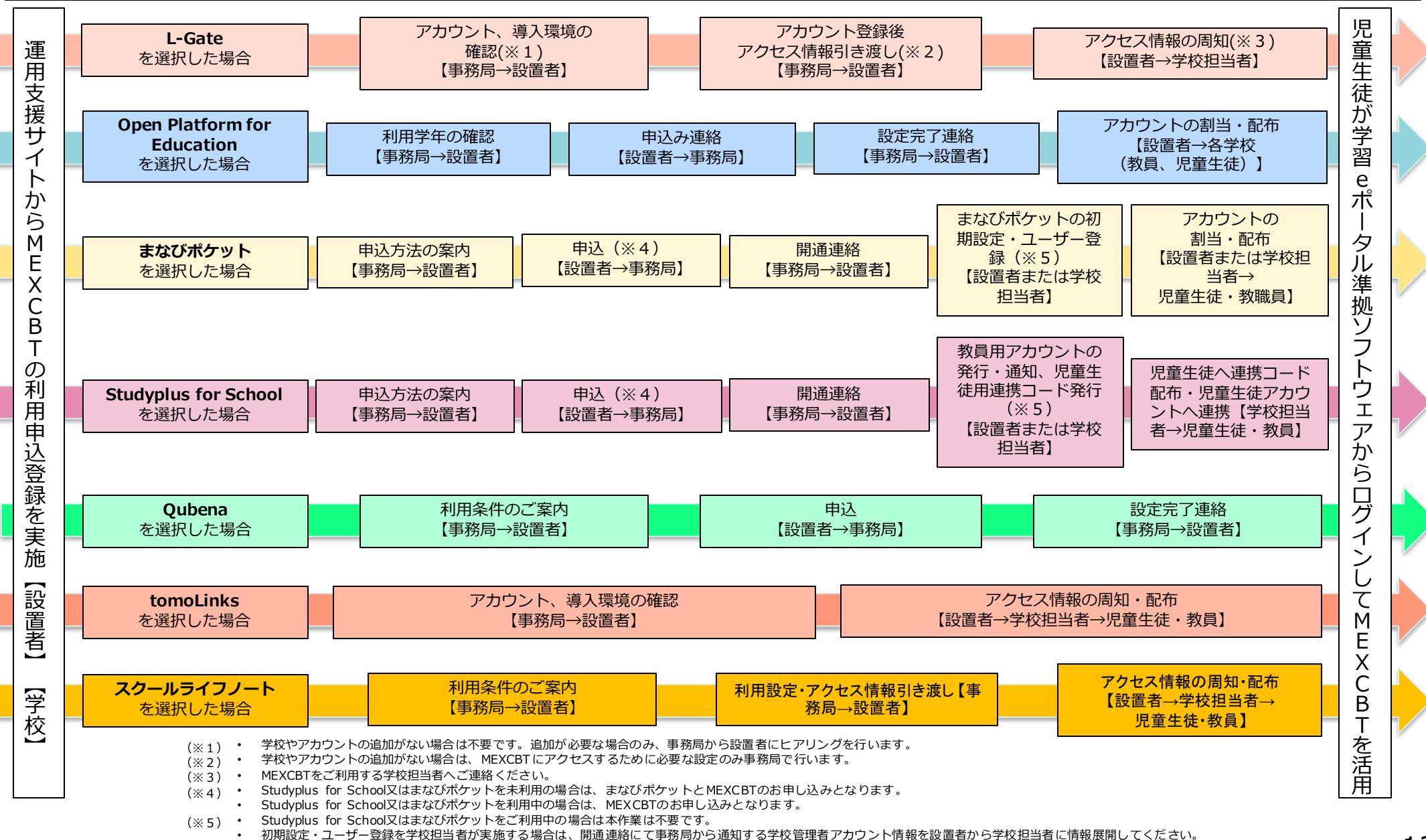

### **運用サポートについて**

#### 文部科学省CBTシステム 運用支援サイト

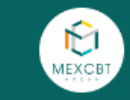

#### お知らせ

- $-2023.03.16$ MEXCBTおよび実証用学習eポータルメンテナンスのお知らせ (3/17(金)20:00-3/18(土)20:00)
- $-2023.03.03$ MEXCBTメンテナンスのお知らせ (3/3(金)20:00~24:00)
- $-2023.02.21$ MEXCRTメンテナンスのお知らせ (2/24(金)20:00~24:00)
- $-2023.01.18$ MEXCBTおよび実証用学習eポータルメンテナンスの お知らせ (1/27(金)20:00~1/28(土)20:00)
- $-2022.12.20$ MEXCBTメンテナンスのお知らせ (12/23(金) 20:00-24:00)
- $-2022.12.19$ MEXCBTコールセンター冬季休業のお知らせ
- $-2022.11.17$ MEXCBTおよび実証用学習eポータルメンテナンスのお知らせ (11/25(金)20:00-24:00)
- $-2022.10.06$ MEXCBTに初めて触れる方は、MEXCBTの基本的な操作方法を学べる「入門問題」を是非ご活用ください。

一覧→

 $-\mathfrak{m} \rightarrow$ 

何かわからないことがありますか? **ここからご質問ください。** 

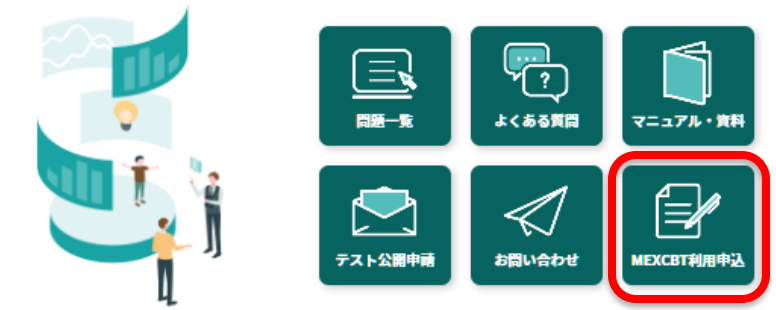

#### メンテナンス情報

- MEXCBT ※9月30日 (金) 20:00-24:00
- L-Gate (株式会社内田洋行)
- Open Platform for Education (OPE) (日本電気株式会社)
- まなびポケット(エヌ・ティ・ティ・コミュニケーションズ株式会社)
- Studyplus for School (スタディプラス株式会社)
- 実証用学習eポータル (オンライン学習システム推進コンソーシアム) ※9/30 (金) 20:00-24:00

文部科学省CBTシステム(MEXCBT)は文部科学省が運営しています。 詳細は文部科学省Webサイト (文部科学省CBTシステム (MEXCBT) について) を参 Œ

- ◆ 利用申込は、運用支援サイトの「MEXCBT利用申込」から行って ください(詳細は利用申込ページ内に掲載しています)
- ◆ 運用支援サイトには、各種お知らせやマニュアル等の資料を掲載 しています
- ◆ チャットボットによる24時間問合せ対応が可能です
- 平日は、有人チャット、電話による問合せも可能です(平日9時-17時)
- 各学習eポータルに関する問合せ先は「お問合せ」に掲載してい ます

【文部科学省CBTシステム運用支援サイト】 以下のURLもしくは二次元バーコードからご利用ください。 **https://support2.mexcbt.mext.go.jp**

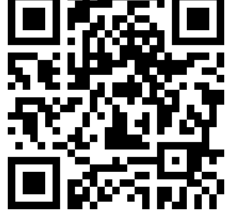

#### **【問合せ窓口】**

オンライン学習システム推進コンソーシアム (事務局:株式会社内田洋行教育総合研究所)

E-mail: mexcbt-info@uchida.co.jp

Tel: MEXCBTコールセンター(平日9時-17時)

03-5541-1301

※事務局は今後変更となる可能性があります。  $14$ 

### **MEXCBT利用時の留意事項1**

※利用申込をもって、以下の事項に同意いただいたものといたします。

#### **利用申込時の入力方法について**

- 今後の教育データ利活用等を見据えると、教育委員会単位など一定の規 模ごとに1つの学習eポータルを使用することが便利であると想定して います。今後の学習eポータルの活用単位はさらに検討が必要ですが、 今回のMEXCBT事業においては、選択の単位を各学校設置者の学校種ご とを基本としています。例えばある設置者が、小中学校ともに同じ学習 eポータルを活用する場合や、小学校と中学校で異なる学習eポータルを 活用する場合などが考えられます。
- 学校種ごとに利用する学習eポータルが異なる場合は、お手数ですが利 用学校追加ページから複数回に分けて登録をお願いします。同じ学習e ポータルを利用する場合は、登録を分ける必要はありません。
- 1回の申込ですべての利用校を登録する必要はありません。随時、利用 申込ページから追加の申込が可能です。
- 自治体内のすべての学校、または学校内のすべての学年、クラスで同時 に活用を開始する必要はありません。一部の学校、学年、クラスでのみ 活用することも可能です。
- 申込の取消し、利用する学習eポータルの変更は、設置者にて実施をし てください。
- 学校担当者の登録メールアドレスが不明となった場合やログインが不可 能となった場合は、設置者にて学校担当者メールアドレスの修正が可能 です。
- 設置者の登録メールアドレスが不明となった場合やログインが不可能と なった場合は、コンソーシアム事務局までお問合せください。
- なお、利用申込から開始までにかかる期間は、選択した学習eポータル により異なります。

#### **利用申込時の登録情報について**

- 入力いただいた情報は、利用開始に係る手続等のために、選択した学 習eポータル事業者にのみ共有されます。(選択外の学習eポータル事 業者へは共有されません。)
- 利用する学習eポータルによって、アカウントの登録や利用方法等が異 なりますので、申込受理後、順次利用手続きのためのご案内をお送り します。
- 入力いただいたメールアドレスを、情報共有のためのメーリングリス トへ登録させていただきます。
- オンライン学習システム推進コンソーシアム事務局から学校担当者へ 直接連絡をすることがあります。

#### **MEXCBTにおける情報の取扱いについて**

- MEXCBTは、児童生徒の氏名等の個人情報は取得しません。
- 学校単位での問題配信等の都合上、学校コードを取得します。
- 文部科学省が無償で提供する学習eポータルにおいては、児童生徒の氏 名等は取り扱わないこととしております。匿名のアカウント名で運用 してください。
- 実証用以外の各学習eポータルを利用する場合には、各自治体の個人情 報保護条例等をご確認の上、適切にご対応ください。
- なお、実証用学習eポータルか実証用以外の学習eポータルかに関わら ず、MEXCBTは当該氏名等の情報を取得できないシステムとなってい ます。
- 文部科学省は、MEXCBTの解答結果等について、システムの改善や施 策の推進のために活用、分析等を行うことがあります。

### **MEXCBT利用時の留意事項2**

※利用申込をもって、以下の事項に同意いただいたものといたします。

**令和3年度MEXCBT(機能拡充版・応募期間11~1月)以降に利用申込を されている場合、令和6年度に再度の利用申込は不要です。**

• お申込み内容は、申込を行ったメールアドレスにて、申込サイトからご 確認頂けます。自分の学校(設置者)の申込情報をご確認ください。ご 担当者やmailアドレスに変更がありましたら修正をお願い致します。

(以下、実証用学習eポータルをご利用の場合)

- 実証用学習eポータルを引き続き利用する場合、令和5年度までと同じ アカウント情報を引続き利用可能ですが、進学に伴い年度更新作業が発 生します。
- 年度更新作業については、4月初旬以降にコンソーシアム事務局にて作 業を行った後、初めてログインする際に、児童生徒自身でクラス情報の 登録が必要になります。詳細は、実証用学習eポータル内に掲載してい るMEXCBT運用マニュアル(全体版)第8章をご参照ください。
- アカウントの追加、閉鎖が必要な場合は、設置者または学校担当者によ る作業となります。MEXCBT運用マニュアル(全体版)第8章をご参照 ください。または、申込サイトより利用アカウント数情報等を修正の上 、コンソーシアム事務局までご連絡ください。
- 卒業した児童生徒のアカウントについて、既に利用履歴がある場合は使 いまわしはしないようにご留意ください。
- 実証用以外の学習eポータルをご利用の場合の年度更新作業については 、各学習eポータルにより異なります。

#### **MEXCBTテスト作成サイトの利用について**

- テスト作成サイトでは、独自問題を作成することが可能です。
- テスト作成サイトのアカウントは、利用を希望する設置者ごとに発行 します。発行されたアカウントの管理は設置者により行い、学校担当 者がテスト作成サイトを利用したい場合は、設置者からアカウントの 貸与を受けてください。
- テスト作成サイトのアカウント利用可能期間は、ご利用開始から原則 90日間です。期間を過ぎたアカウントは利用できなくなります。延長 をご希望の場合は、期限までにコンソーシアムまでメールでご連絡下 さい。
- 期間終了時には、フォルダ内のアイテム、テスト等はすべて削除され ますので、必要に応じてエクスポートをするなどしてご自分で保管を してください。
- 一度公開された独自問題は、テスト作成サイトのアカウント利用期間 に関わらず、引続き配信、解答が可能です。
- 独自問題を作成する際、使用する引用文や写真、図、イラストの著作 権や肖像権については、テスト作成者(またはテスト申請者、その所 属団体等)自身がMEXCBTでの配信及び実施に係る利用許諾を取得済 みのコンテンツであること、もしくは、テスト作成者(またはテスト 申請者、その所属団体等)自身が著作権を有するコンテンツであるこ とを必ずご確認ください。
- 独自問題を公開申請する際、作成した問題が、第三者の著作権、商標 権、肖像権、名誉その他の権利・利益を侵害せず、また合法的なもの であることを設置者が必ず確認してください。
- 公開申請後に、著作権や肖像権、プライバシー等に問題が生じた場合 は、公開申請者の責任において、当該問題の解決処理を行ってくださ  $\mathsf{L}\lambda_{\alpha}$
- 令和4年1月より、作成した独自問題の公開範囲(公開対象学校)を 限定することが可能となりましたが、限定公開とする場合でも、上記 留意事項を遵守いただきますようお願いします。